## EVERFI

# Educator Quick Start Guide

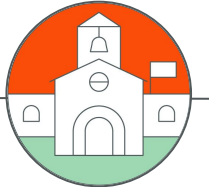

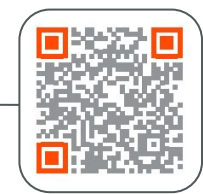

### *Visit EVERFI.com/newteacher to Begin*

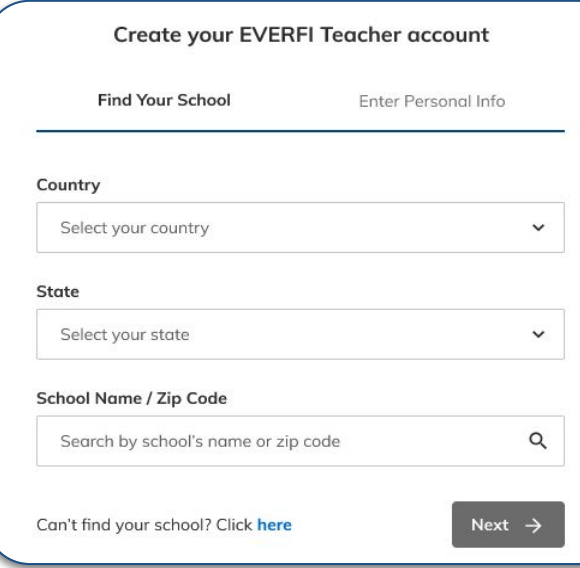

#### *1. Locate Your School*

- ❏ Select your country & state/province
- ❏ Search your school name or zip code

(if your school isn't listed, click the blue **"here"** button at the bottom)

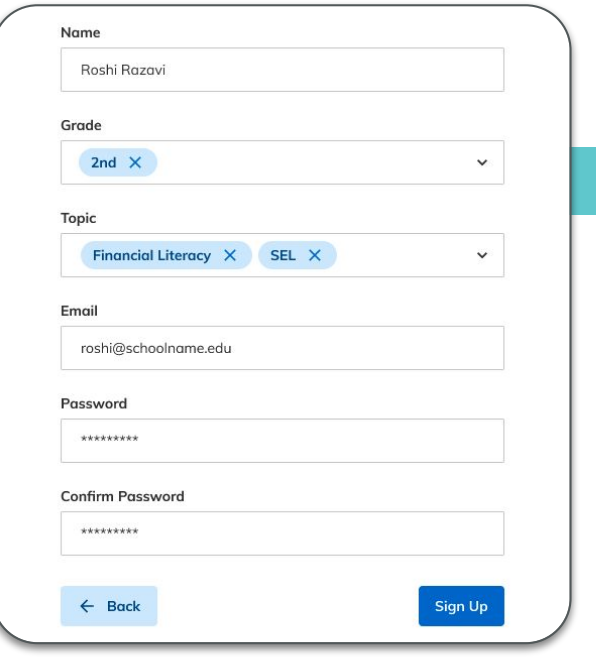

#### *2. Create Your Profile*

❏ Enter your name

- ❏ Select your grade(s) & topics you're interested in
- ❏ Enter your school email

COURSES

**CLASSES** 

Course Details

**STUDENTS** 

Making Healthy Choices, Grades 9-12

REPORTS

O VIEW COURSE )

Making Healthy Choices teaches you how to make wise health-relat promote well-being and financial stability by framing choices as in

health while developing health literacy and preventative mindsets

❏ Create a password

**III** CATALOG © SUPPORT

Healthcare Literacy Foundat...

EVER<sub>PI</sub>

Supported By

**HOME** 

Add Course

Age: 14, 15, 16, 17, 18 rade: 9, 10, 11, 12

#### *3. Create Your Classes*

- ❏ Click "Create Class" to create a class code for each of your classes
- ❏ Assign a course or multiple courses to the class code
- ❏ Allow students to self-register with the course code at **EVERFI.com/register**

(if you prefer, you can mass upload student accounts under the "Students" tab)

#### **Questions? Reach out to your local Schools Manager**

 $\Big($   $\equiv$  RESOURCES